## **NOTE:**

## **F3 function key:**

By pressing the **F3** key you can speed up "pigs placed" and "calibration weights".

For example you are starting a new herd and the number of pigs has to be inserted. This can be very time consuming if this setting is not changed. It is defaulted to increments of one. If you were to press the **Settings +** key at this stage the numbers increase by a value of 1. So if you have 1550 pigs you can see that it would take some time to do.

**01 Hog weigher 01 SETTINGS HOUSE 1 05 pigs placed 0 pigs** 

**01 Hog weigher 01 SETTINGS HOUSE 1 05 pigs placed 1 pigs** 

To change this default setting, press and hold the **F3** key for a second and it will change the display from **0 pigs** to **INC\* 10.** Press and hold the **F3** key longer and you'll get **INC\*100.** Each time the **F3** key is released the display will revert back **0 pigs.** Now when you press the **Settings + or -** key the numbers will increase or decrease by 100.

**01 Hog weigher** 

I

- **01 SETTINGS HOUSE 1**
- **05 pigs placed** 
	- **INC\* 10**

**01 Hog weigher 01 SETTINGS HOUSE 1 05 pigs placed INC\* 100** 

**01 Hog weigher 01 SETTINGS HOUSE 1 05 pigs placed 1500 pigs** 

You now have 1500 pigs entered. To add the 50, press the **F3** key until it goes to **1000000** and it reverts back to **INC\*1.** Now press the **F3** to get **INC\*10.** Press the **Settings +** 5 times to add 50 pigs to the 1550. You now have 1550 pigs entered.

> **01 Hog weigher 01 SETTINGS HOUSE 1 05 pigs placed 1550 pigs**

**Note:** 

## **Function F4 key: NOT USED FOR SINGLE LOAD CELL HOG SCALE**

Using the **"F4"** key allows you to circle through the same line information in each connected house.

For example you are in **page 01> Settings House 1** and on **line 10> dead pigs**. By using the **"F4"** key you can circulate from House 1 to House 4 without pressing the Menu tab and enter your dead pigs for each house. If you have 6 dead pigs in House 1, 5 dead pigs in House 2, 3 in House 3 and 2 in House 4, it becomes very easy to enter the data using the **"F4"** key.

Scroll down to **page 02> Info House 1** and down to **line 14> dead pigs.** By pressing the **+ Settings** key, you can enter the number of pigs.

**01 Hog weigher 02 INFO HOUSE 1 14 dead pigs + 0 pigs** 

**01 Hog weigher 02 INFO HOUSE 1 14 dead pigs + 6 pigs** 

Now press the **"F4"** key once and you'll see that it goes to **page 02> Info House 2, line 14> dead pigs**. By pressing the **+ Settings** key, you can enter the number of pigs.

**01 Hog weigher 02 INFO HOUSE 2 14 dead pigs + 0 pigs** 

**01 Hog weigher 02 INFO HOUSE 2 14 dead pigs + 5 pigs** 

The same is done for Houses 3 & 4.

Using the **"F4"** key works anywhere within the program.

A prime example of this would be in **Info House 1, 2, 3 & 4** as there are multiple lines  $(1 - 53)$  to scroll through.

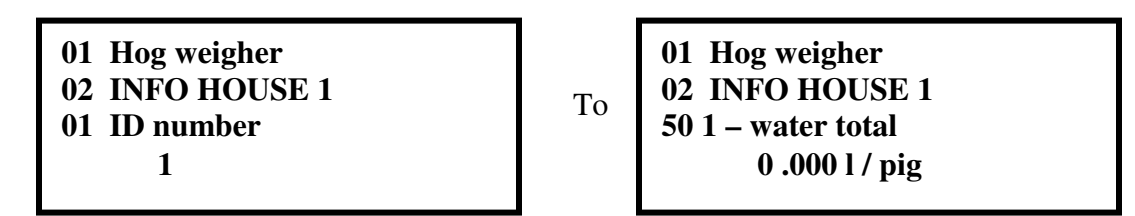

Use the **"F4"** key to flip between the houses just as was done for **01 SETTINGS HOUSE 1, 2, 3 & 4.**